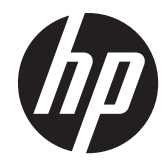

# 實作及最佳做法指南

HP MultiSeat 運算解決方案

© Copyright 2011 Hewlett-Packard Development Company, L.P. 此處所包含之 資訊可隨時更改,恕不另行通知。

Microsoft、Internet Explorer、MultiPoint 和 Windows 皆為 Microsoft Corporation 在美 國的註冊商標。

Adobe 及 Adobe Flash Player 為 Adobe Systems Incorporated 的商標或註冊商標。

Intel 和 Intel Active Management Technology (AMT) 是 Intel Corporation 在 美國和其他國家/地區的商標。

HP 產品與服務的保固僅列於隨產品及服務 所附的明確保固聲明中。 本文件的任何部 分都不可構成任何額外的保固。 HP 不負責 本文件在技術上或編輯上的錯誤或疏失。

本文件包含的專屬資訊受到著作權法所保 護。 未經 Hewlett-Packard Company 書面 同意,不得複印、複製本文件的任何部分, 或將本文件的任何部分翻譯成其他語言。

第一版(2011 年 3 月)

文件編號: 656125-AB1

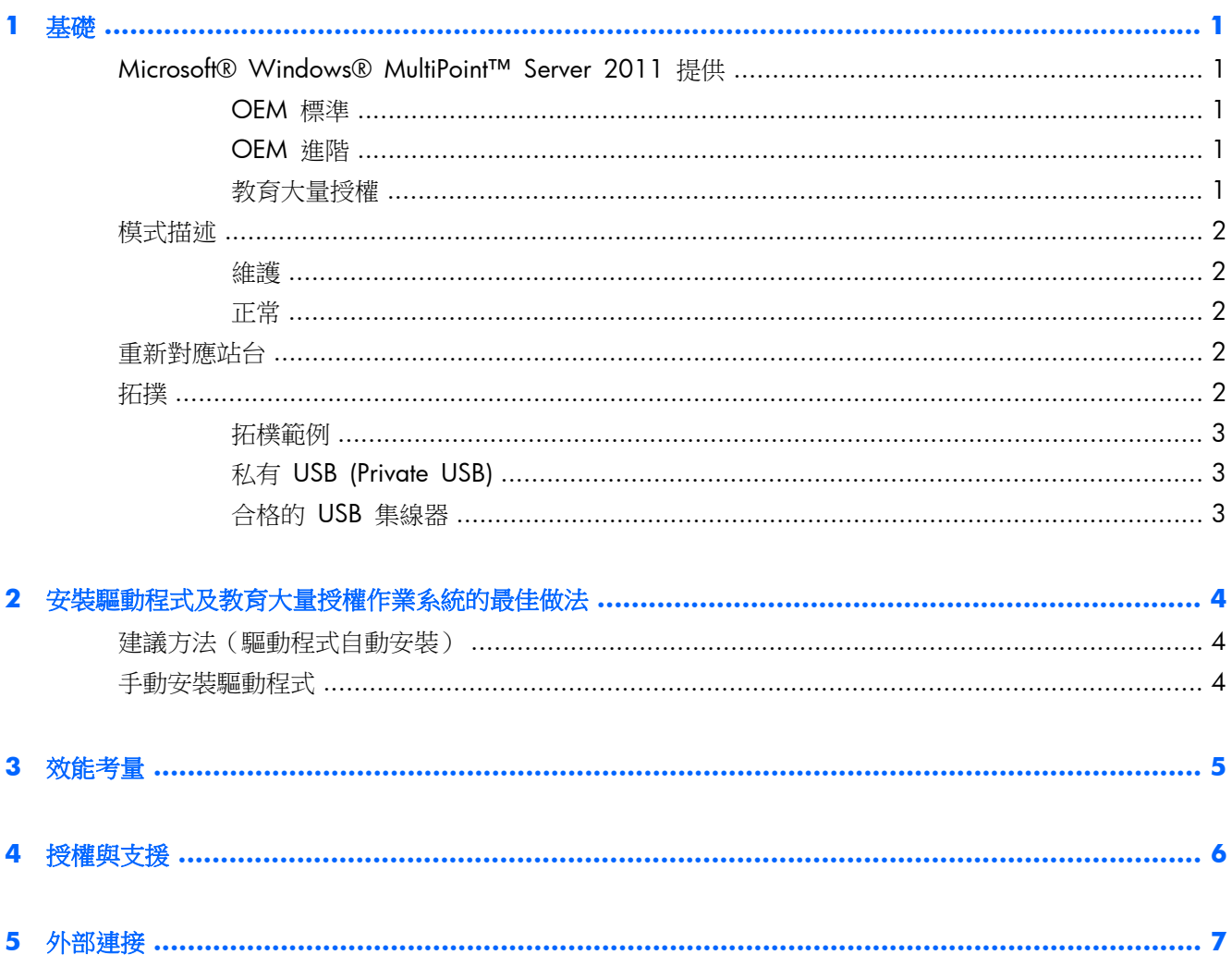

# <span id="page-4-0"></span>**Microsoft® Windows® MultiPoint™ Server 2011** 提 供

### **OEM** 標準

- HP MultiSeat ms6005 或 ms6200 Desktop (主機 PC) 在出廠時便內建有 Windows MultiPoint Server 2011,包含伺服器真品證明書 (COA) 在內
- HP MultiSeat t100 系列用戶端將分別販售; 包含用戶端作業系統之用戶端存取使用權 (CAL)
- 可使用 13 種語言版本
- 不允許網域加入
- 作業系統最多使用者人數: 10 (請參閱 位於第 5 [頁的效能考量](#page-8-0))
- 最大記憶體: 8 GB

#### **OEM** 進階

- HP MultiSeat ms6005 或 ms6200 Desktop (主機 PC) 在出廠時便內建有 Windows MultiPoint Server 2011,包含伺服器真品證明書 (COA) 在內
- HP MultiSeat t100 系列用戶端將分別販售; 包含用戶端作業系統之用戶端存取使用權 (CAL)
- 可使用 13 種語言版本
- 允許網域加入
- 作業系統最多使用者人數: 20 (請參閱 位於第 5 [頁的效能考量](#page-8-0))
- 最大記憶體: 32 GB

### 教育大量授權

- HP MultiSeat ms6005 或 ms6200 Host PC 在出售時均內建有 FreeDOS
- 必須購買 MultiPoint Server 2011 教育大量授權
- 必須從 HP 網站下載裝置驅動程式並且完成安裝
- MultiSeat t100 系列用戶端並未包含使用者之用戶端存取使用權
- 可辨識多種語言: 17 項標準、20 項延伸
- 允許網域加入
- 使用者人數: 20 (請參閱 位於第 5 [頁的效能考量](#page-8-0))

<span id="page-5-0"></span>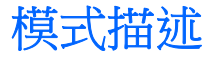

Microsoft Windows MultiPoint Server 2011 可以在下列描述的兩種不同模式下運作:

- 維護,請參閱 位於第 2 頁的維護
- 標準,請參閱 位於第 2 頁的正常

#### 維護

維護模式係指系統管理使用者在執行維護任務時的 MultiPoint Server 2011 系統狀態。 沒有切換至此 模式的站點一此模式將結束所有使用者工作階段。 所有軟體與驅動程式安裝將在維護模式下執行,包 含更新系統設定。

維護模式可以在 MultiPoint Manager 中選取「切換為維護模式」然後存取。

#### 正常

標準模式為預設模式。 使用者通常會以標準模式在每個站登入與執行各項任務。 每個工作階段會執 行不同的 RDP 工作階段。 軟體更新與驅動程式安裝不得在標準模式下執行。

### 重新對應站台

MultiSeat 使用自動對應功能以關聯每個附加的 MultiSeat t100 系列用戶端。 如果自動對應功能無法 運作,使用者可以手動關聯此功能與其相關工作站。 自動對應不適用於主機 PC 站。 重新對應功能可 以用來重新設定主機 PC 站的關聯,如果設定有所變更的話(例如,如果主機站的滑鼠與鍵盤移動至不 同的連接埠或 USB 集線器。)

要執行此動作,請從 MultiPoint Manager 選取「重新對應所有站台」。

## 拓撲

- Windows MultiPoint Server 2011 目前支援主機系統的 PS/2 鍵盤/滑鼠。
- Windows MultiPoint Server 2011 目前支援主機 PC 站的音訊與麥克風。

**学附註:** 要運作此功能,主機站必須使用 PS2 鍵盤與滑鼠設定。 電腦對於 USB 鍵盤或滑鼠的操 作沒有回應。

所有 HP MultiSeat t100 系列用戶端裝置均透過 USB 纜線直接連接至主機系統。

MultiSeat t100 用戶端提供有 PS/2 鍵盤/滑鼠、麥克風、喇叭/耳機及 VGA 螢幕的連接埠。

MultiSeat T150 用戶端新增有 2 個 USB 連接埠及 1 個雷源接頭,可以搭配專為驅動 T150 用 戶端的電源線而設計的 AC 轉接器或 HP LE1851wt 螢幕使用。 (AC 轉接器與螢幕將單獨銷 售。)

● Windows MultiPoint Server 2011 目前支援用戶端裝置的菊鍵 (Daisy-chaining) 串接。 HP 建議 每個串接點不要超過 3 部集線器及/或用戶端裝置。 所有串接鏈上的集線器或裝置必須採用 AC 供電。 Daisy-chaining 可以簡化佈線並且延伸主機與站台之間的距離,無須額外的 USB 集線器。

**学 附註: USB 2.0** 規格可支援的最大纜線長度為 5 公尺。

<span id="page-6-0"></span>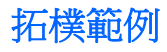

- 6 工作階段: 5 HP MultiSeat t100 系列用戶端直接連接至主機站 + 主機
- 8 工作階段: 7 MultiSeat t100 系列用戶端直接連接至主機站 + 主機
- 10 工作階段: 9 MultiSeat t100 系列用戶端直接連接至主機站 + 主機 (使用 PS2 滑鼠與鍵盤 設定)

#### 私有 **USB (Private USB)**

Windows MultiPoint Server 2011 目前提供在用戶端站台的私有 USB 功能操作。 例如, USB 快閃磁 碟機連接至 T150 的 USB 連接埠只能提供給該站台的使用者存取。 USB 快閃磁碟機連接至主機 PC 則可以給所有使用者存取。 請參閱 [Microsoft TechNet](http://technet.microsoft.com/en-us/library/wms-2011-usb-devices.aspx) 網頁以深入了解各式 USB 裝置類型的行為。

### 合格的 **USB** 集線器

- Belkin 4 埠、供電式 USB 2.0 集線器: [HP p/n A519110](http://h30094.www3.hp.com/product.asp?mfg_partno=F5U234V1)
- Belkin 7 埠、供電式 USB 2.0 集線器: [HP p/n A519109](http://h30094.www3.hp.com/product.asp?mfg_partno=F5U237V1)
- Belkin 7 [埠、炫光集線器:](http://www.belkin.com/IWCatProductPage.process?Product_Id=509287) 供應商料號 F5U700-BLK
- [Belkin Hi-Speed USB 2.0 4](http://www.belkin.com/IWCatProductPage.process?Product_Id=369775) 埠炫光集線器: 供應商料號 F5U403TTBLK

# <span id="page-7-0"></span>**2** 安裝驅動程式及教育大量授權作業系統的 最佳做法

## 建議方法(驅動程式自動安裝)

從 DVD 光碟安裝 Windows MultiPoint Server 2011 教育大量授權作業系統前,請先前往 www.hp.com 並且搜尋您主機 PC 型號的驅動程式。 選取 MultiPoint 2011 OS 然後尋找與下載「HP Install Assistant 」Softpaq。 (使用這種方法,您將無須下載其他驅動程式 Softpaqs。) 解壓縮 Softpaq 內容物並且謹慎遵循內含的 PDF 使用說明。 這樣做會建立 USB 快閃磁碟機,當您在使用 DVD 安裝 作業系統期間插入,將自動安裝所有必須的磁碟機。

### 手動安裝驅動程式

若需要手動安裝驅動程式,請留意下列注意事項:

- 在維護模式下執行所有驅動程式與軟體安裝。
- 請等到所有驅動程式都安裝完成後再連接用戶端至主機系統。
- 請先安裝圖形驅動程式再安裝 DisplayLink 驅動程式; 否則,解決方案可能無法正常運作。
- 安裝所有系統驅動程式(每種 HP 主機 PC 型號的驅動程式均提供於 HP.com 網站)。 手動安裝 驅動程式時,您將無須下載「HP Install Assistant」Softpaq。
- 請在必要時切換回維護模式,直到所有驅動程式均安裝完成為止。
- 使用 32 位元版本的 Internet Explorer® 安裝瀏覽器附加元件 (例如 Adobe® Flash® Player)。
- 確定您已安裝最新版的 Microsoft 更新程式。
- 檢查 HP MultiSeat 主機 PC 上的 BIOS 符合 HP.com 網站的最新版本要求。
- 載入驅動程式後,請遵從快速安裝海報的順序連接用戶端。
- 當所有驅動程式與軟體均安裝完成後,請重新開機為標準模式。

台 附註: 有些驅動程式 Softpaqs 係設計在 Softpaq 執行期間自動進行安裝。 這些驅動程式必須以將 裝置指向(使用裝置管理員)驅動程式檔案位置的方式手動安裝(前提為關聯的 Softpaqs 都在執行中)。 例如:

- PCI [序列埠](http://h20000.www2.hp.com/bizsupport/TechSupport/SoftwareDescription.jsp?lang=en&cc=us&prodTypeId=12454&prodSeriesId=4071482&swItem=vc-80184-1&prodNameId=4071484&swEnvOID=4088&swLang=13&taskId=135&mode=4&idx=0) 為 Intel AMT 裝置; 指向此資料夾: c:\swsetup\sp47388。
- PCI [簡單通訊控制卡為](http://h20000.www2.hp.com/bizsupport/TechSupport/SoftwareDescription.jsp?lang=en&cc=us&prodTypeId=12454&prodSeriesId=4071482&swItem=vc-80186-1&prodNameId=4071484&swEnvOID=4088&swLang=13&taskId=135&mode=4&idx=0) HECI 裝置; 指向此資料夾: c:\swsetup\sp47389。

# <span id="page-8-0"></span>**3** 效能考量

評估 MultiSeat 解決方案的效能時,請考量下列事項:

- 每個用戶端工作階段,包含主機系統,將提供附加至用戶端/主機的螢幕原始解析度。 MultiPoint 作業系統不會試圖減低每個工作階段的解析度或色彩深度。
- 效能將是每個工作階段之應用程式執行及每個主機系統之用戶端工作階段數目的影響因素之一。
- 有些 Flash 設計的網站需要使用大量的 CPU,即使是單一桌面系統。 由此可知,同時執行多部 Flash 驅動的 MultiSeat 終端機將導致非常大量的 CPU 消耗。 這樣一來將造成用戶端的效能衰 減,包含但不限於滑鼠與鍵盤的延遲回應。 一旦發生這種情況,請減少用戶端數目直到您獲得可 接受的回應為止。
- 要擁有更優異的效能,最有用且最簡單的做法是確保切合需求的 MultiSeat 主機系統、基礎或延伸 設定,以及 MultiSeat 解決方案的有效運用。
- MultiPoint 作業系統的使用者工作階段已內建 Internet Explorer 8 瀏覽器。 強烈建議您使用相容 模式以減輕任何和舊網站之間的相容問題。
- 接下來,您必須確保附加至每個主機系統的用戶端數目均切合需求。 最好的参考來源要屬 Microsoft TechNet。 請參閱 位於第 7 [頁的外部連接](#page-10-0)。

<span id="page-9-0"></span>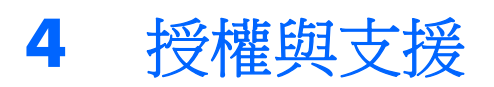

有幾種支援選項可以使用—這些都必須單獨購買:

- 專業級客戶適用的 [WMS VL Support Link](http://www.microsoft.com/licensing/existing-customers/manage-my-agreements.aspx#tab=1)
- Microsoft [大量授權服務中心](https://support.microsoft.com/oas/default.aspx?ln=en-us&x=15&y=8&c1=508&gprid=15025&&st=1&wfxredirect=1&sd=gn) (VLSC)

# <span id="page-10-0"></span>**5** 外部連接

- [HP MultiSeat](http://www.hp.com/go/multiseat) 解決方案
- [Microsoft Windows MultiPoint Server](http://social.technet.microsoft.com/Forums/en-US/windowsmultipointserver/threads) 論壇
- [Microsoft Windows MultiPoint Server 2011](http://technet.microsoft.com/en-us/library/gg609207.aspx)
- **•** [Microsoft Partner Network](https://partner.microsoft.com/global/40132756)